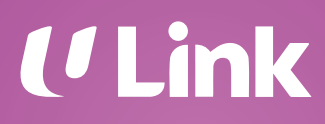

LINK PARTNER USER GUIDE

# Award & Redemption of Linkpoints with issued terminal

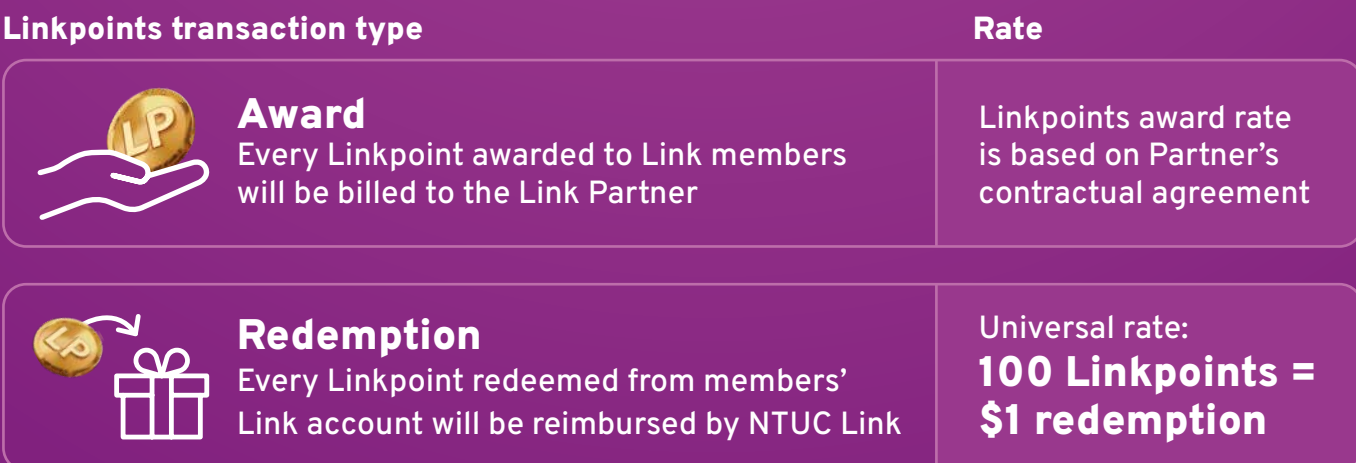

#### IMPORTANT things to note:

- 1. Linkpoints are to be awarded based on the gross purchase amount, e.g. \$60
	- If a member possesses \$23.50 worth of Linkpoints and wants to redeem this amount from the gross purchase amount, Partner should perform a "Award and Redeem by Amount" transaction
	- Linkpoints are to be awarded to the gross purchase amount (i.e. \$60)
	- Member will make a balance payment of \$36.50 to Partner
	- NTUC Link will reimburse Partner \$23.50 for this transaction
- 2. Ideally, Partner's Point of Sale (POS) system should include a dedicated payment button for processing of Linkpoints redemption to offset member's purchase amount.

# Contents

#### **HOW**

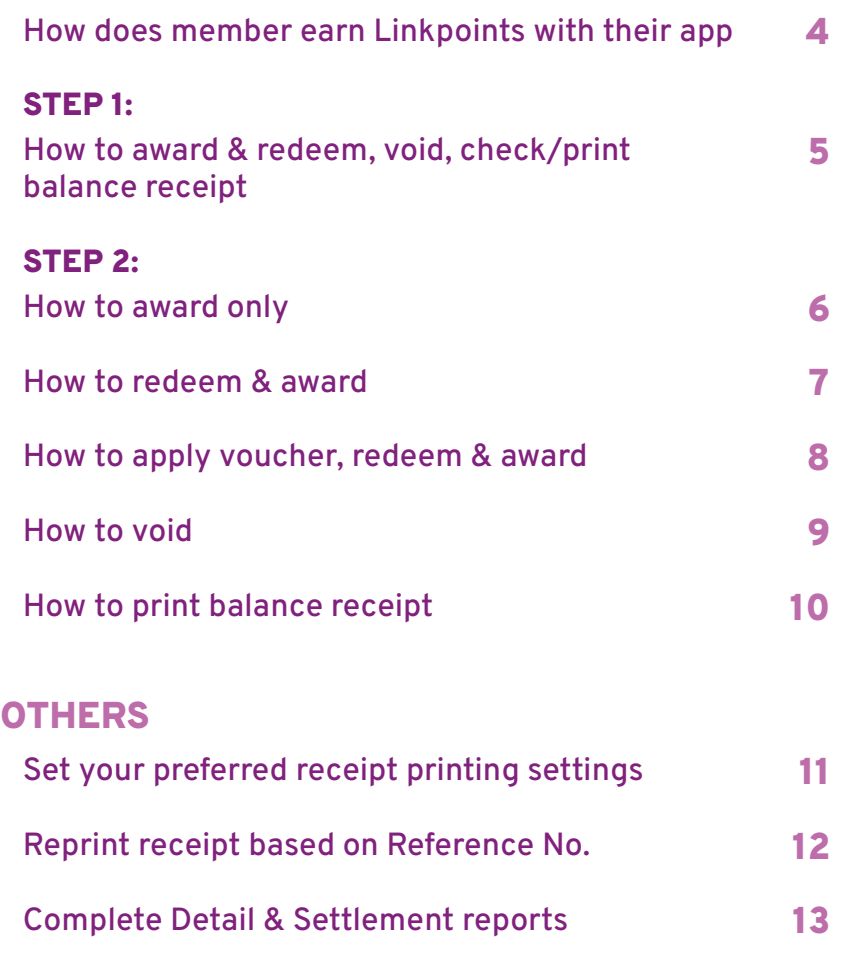

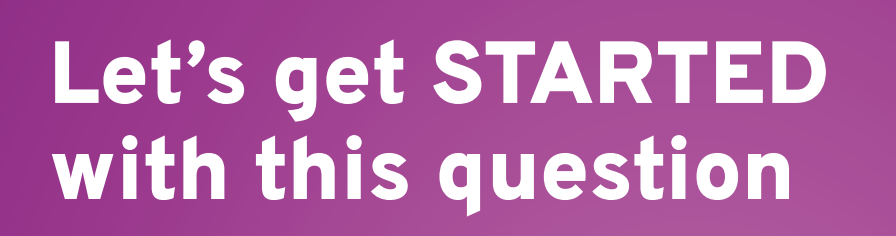

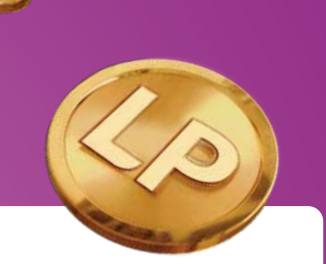

# Would you like to earn Linkpoints on your purchase?

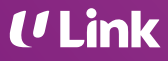

# How does MEMBER EARN LINKPOINTS WITH THEIR APP

#### FairPrice Group app user interface

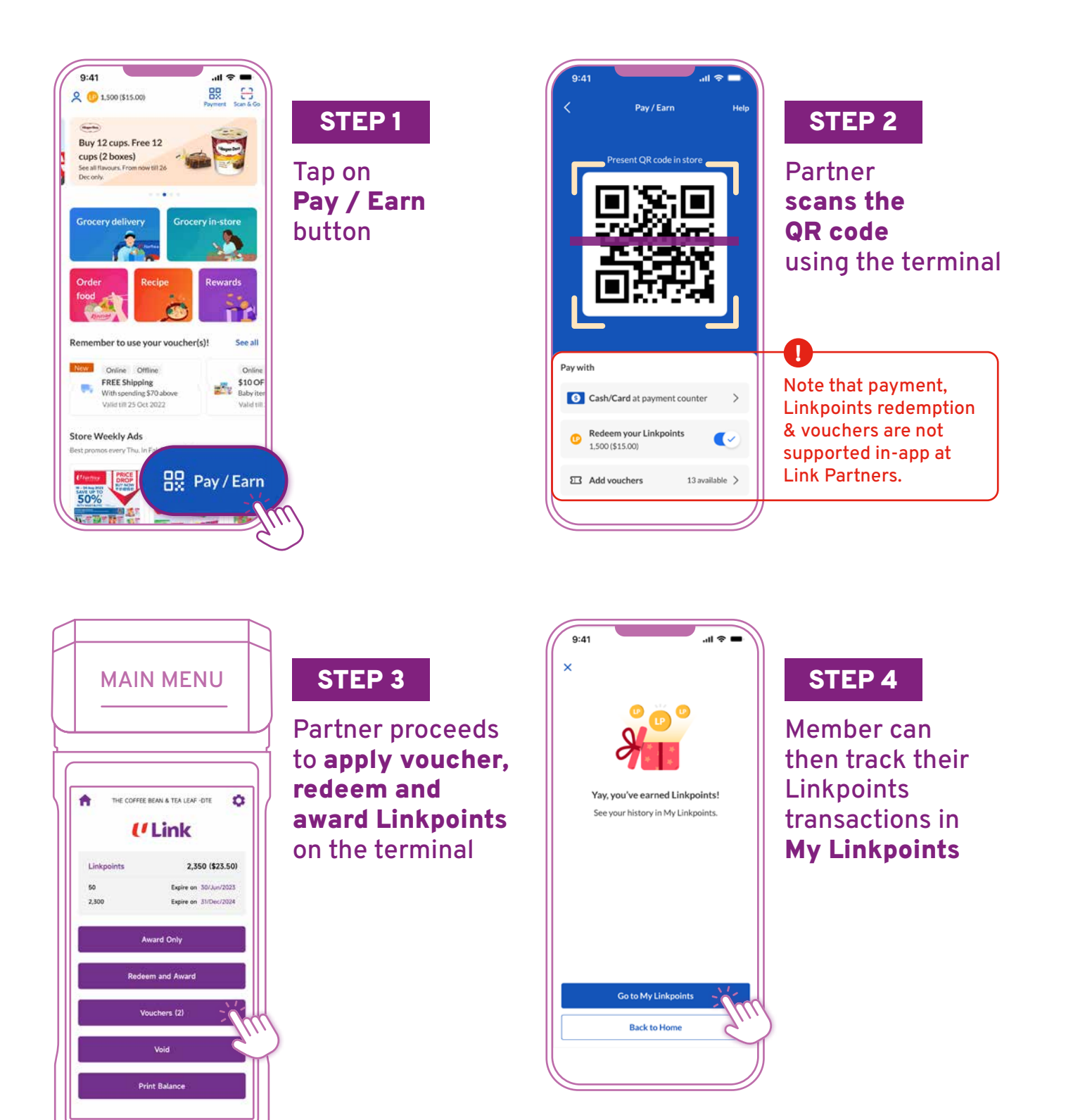

# How to AWARD & REDEEM, VOID, CHECK/PRINT BALANCE RECEIPT

STEP 1: Select membership mode, SCAN / TAP / SWIPE to enter main menu

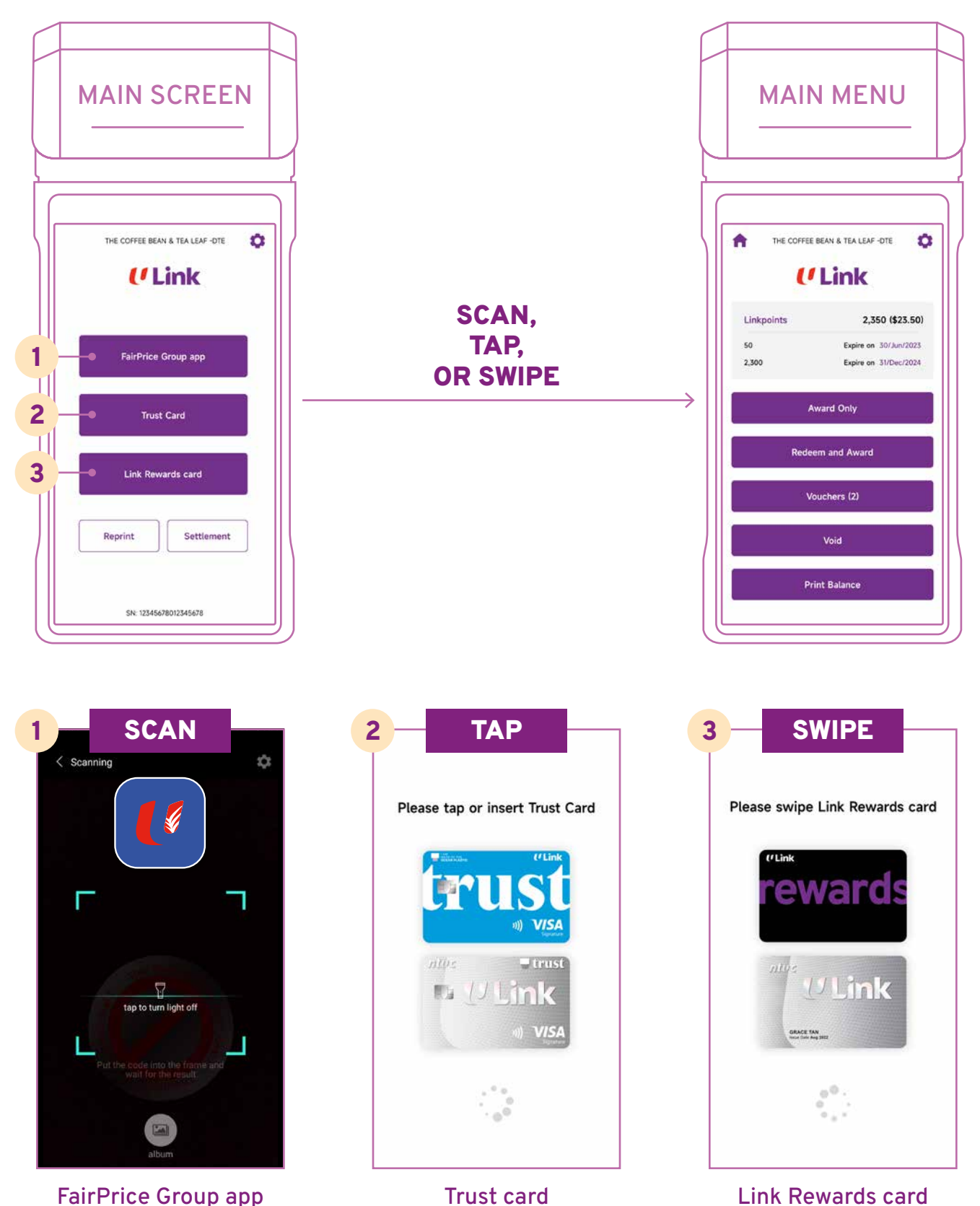

**ULink** 

#### **5**

## How to AWARD ONLY

**STEP 2:** Award Linkpoints based on gross purchase amount only

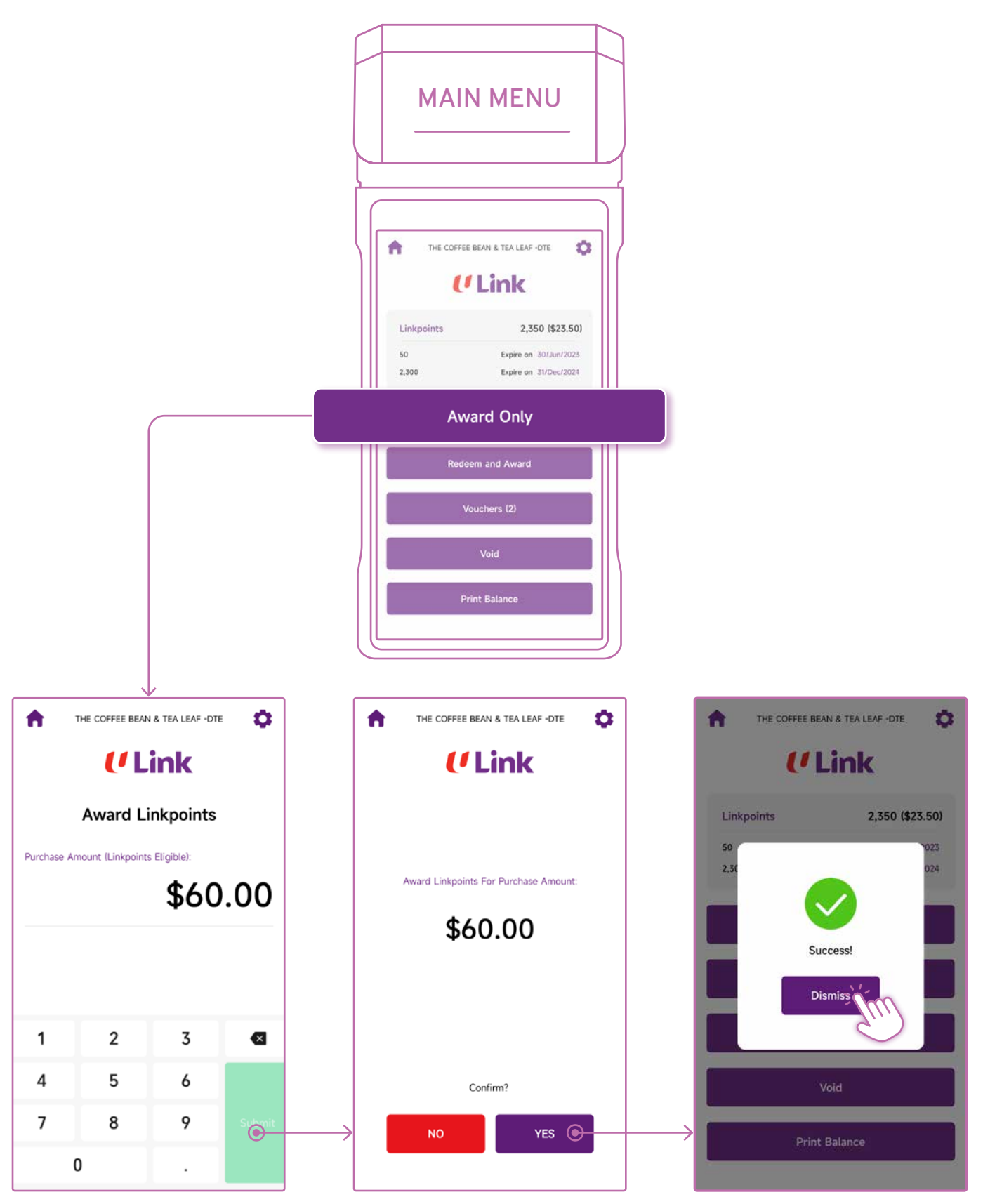

Key in purchase amount

# How to REDEEM & AWARD

STEP 2: Redeem member's preferred amount then award Linkpoints on gross purchase amount

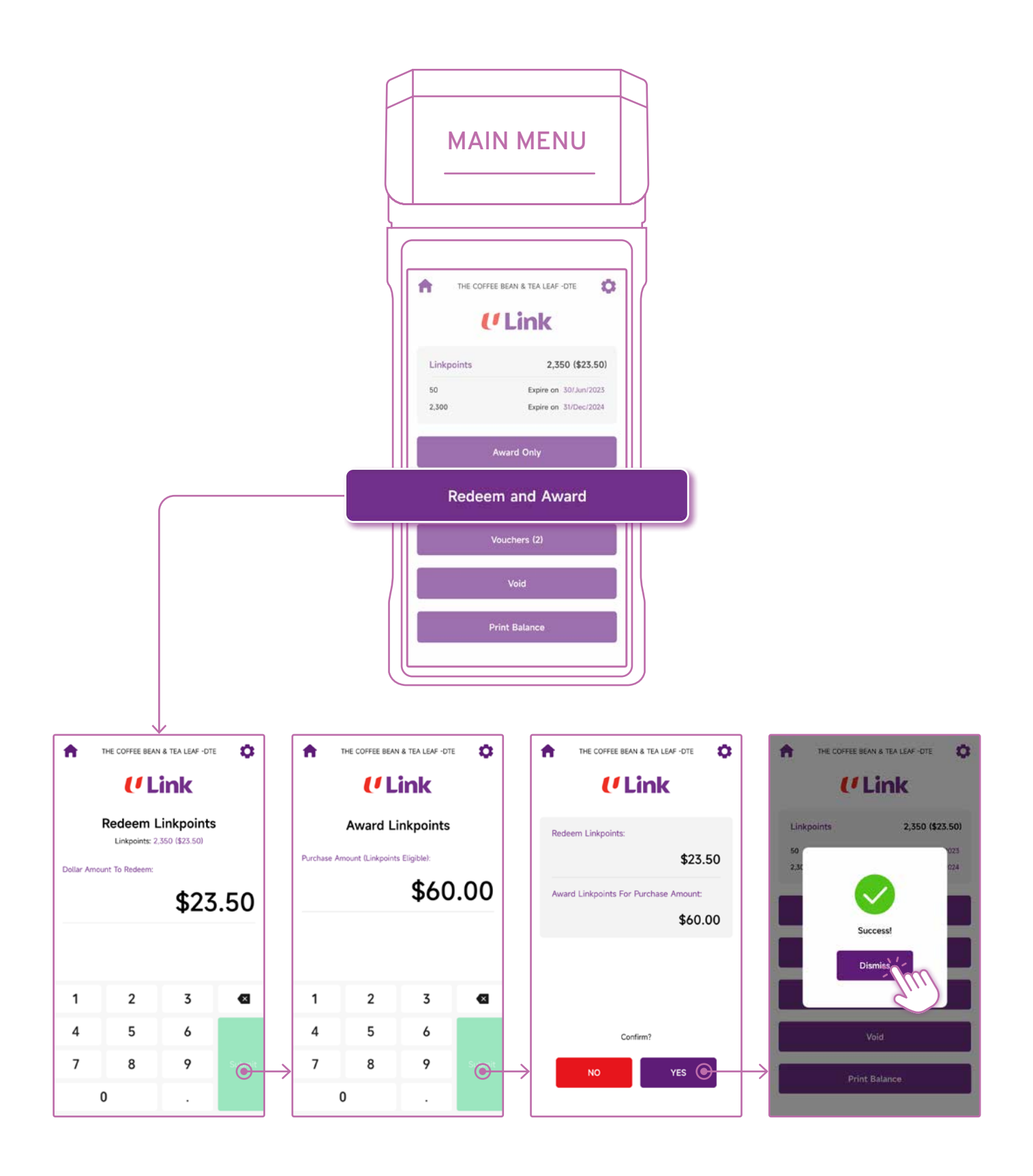

# How to APPLY VOUCHER, REDEEM & AWARD

STEP 2: Apply voucher(s) in member's account, redeem Linkpoints from balance amount then award Linkpoints on gross purchase amount

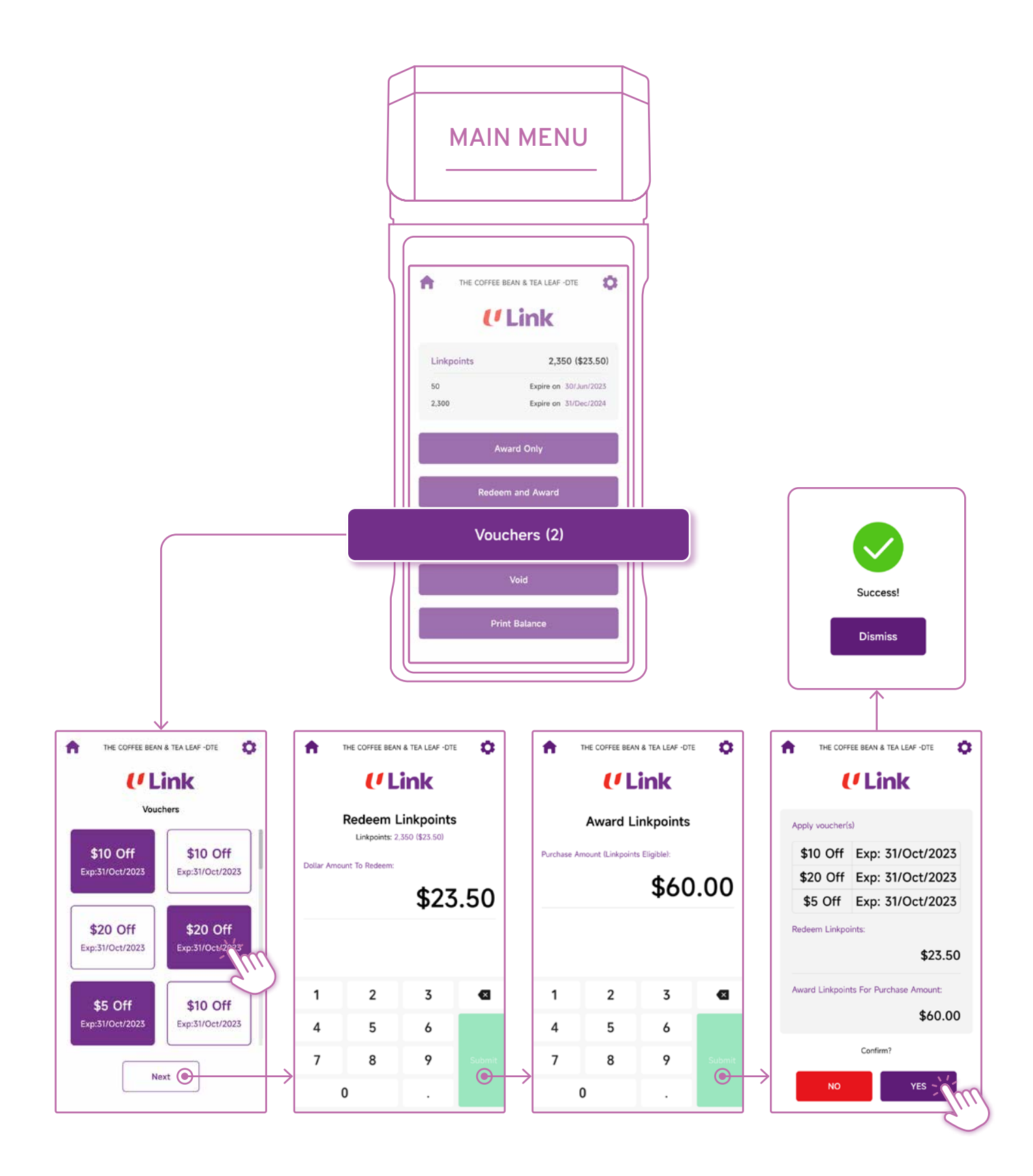

## How to VOID

STEP 2: Void Linkpoints transaction based on Reference No.

Note: Once the daily settlement has been completed, a transaction can no longer be voided.

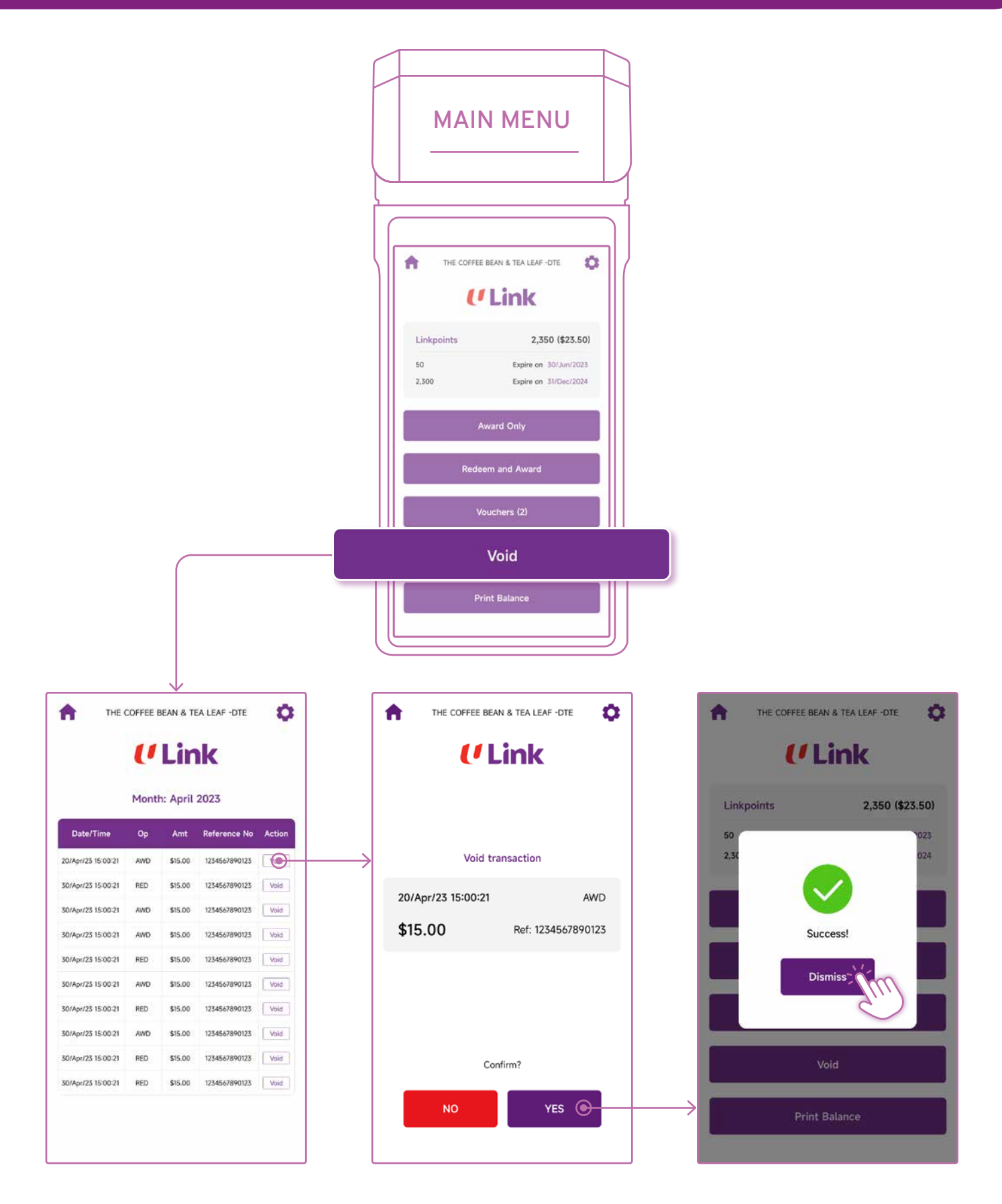

# How to PRINT BALANCE RECEIPT

#### STEP 2: Print Linkpoints balance receipt

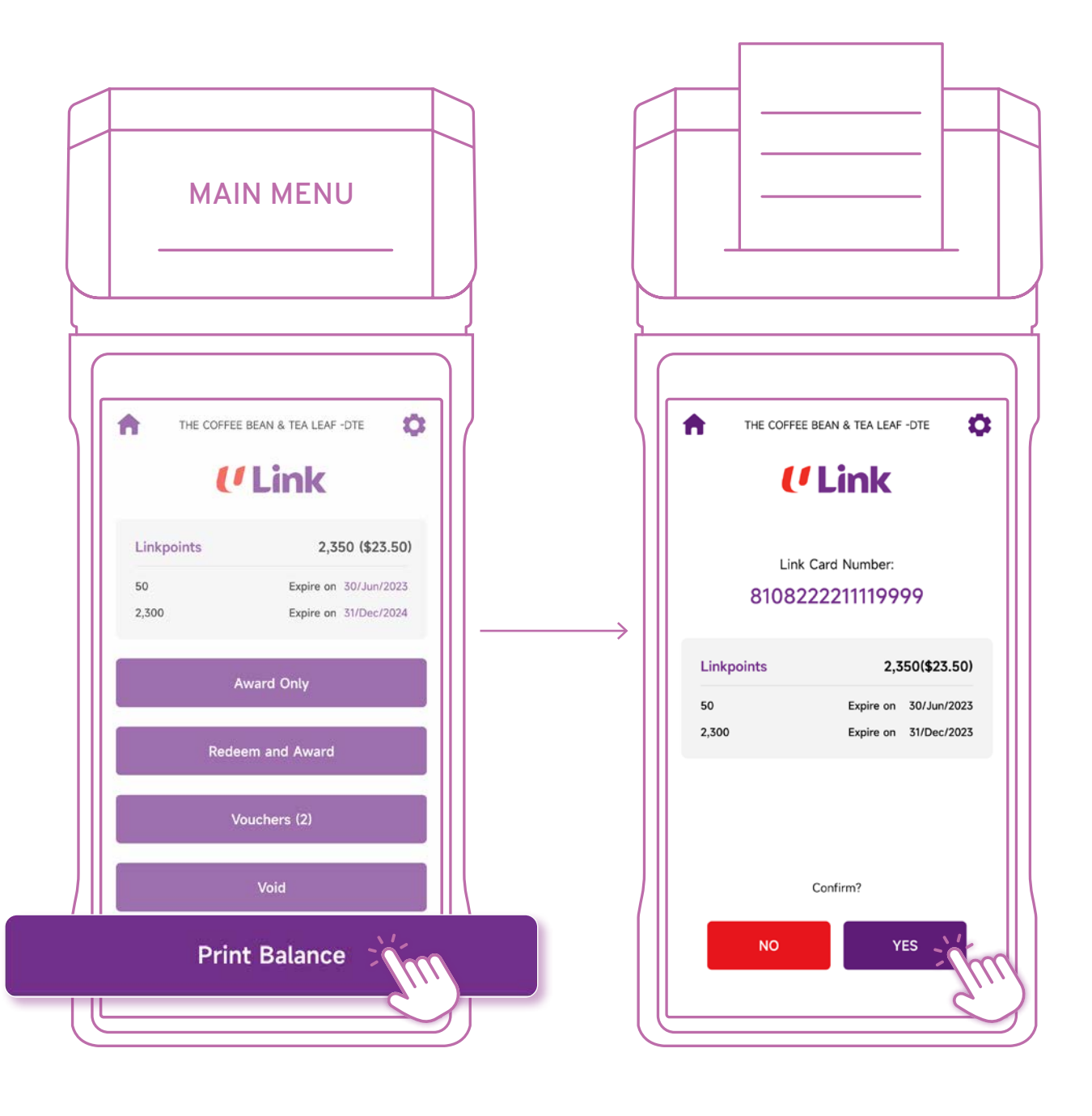

# **OTHERS**

1: Set your preferred receipt printing settings

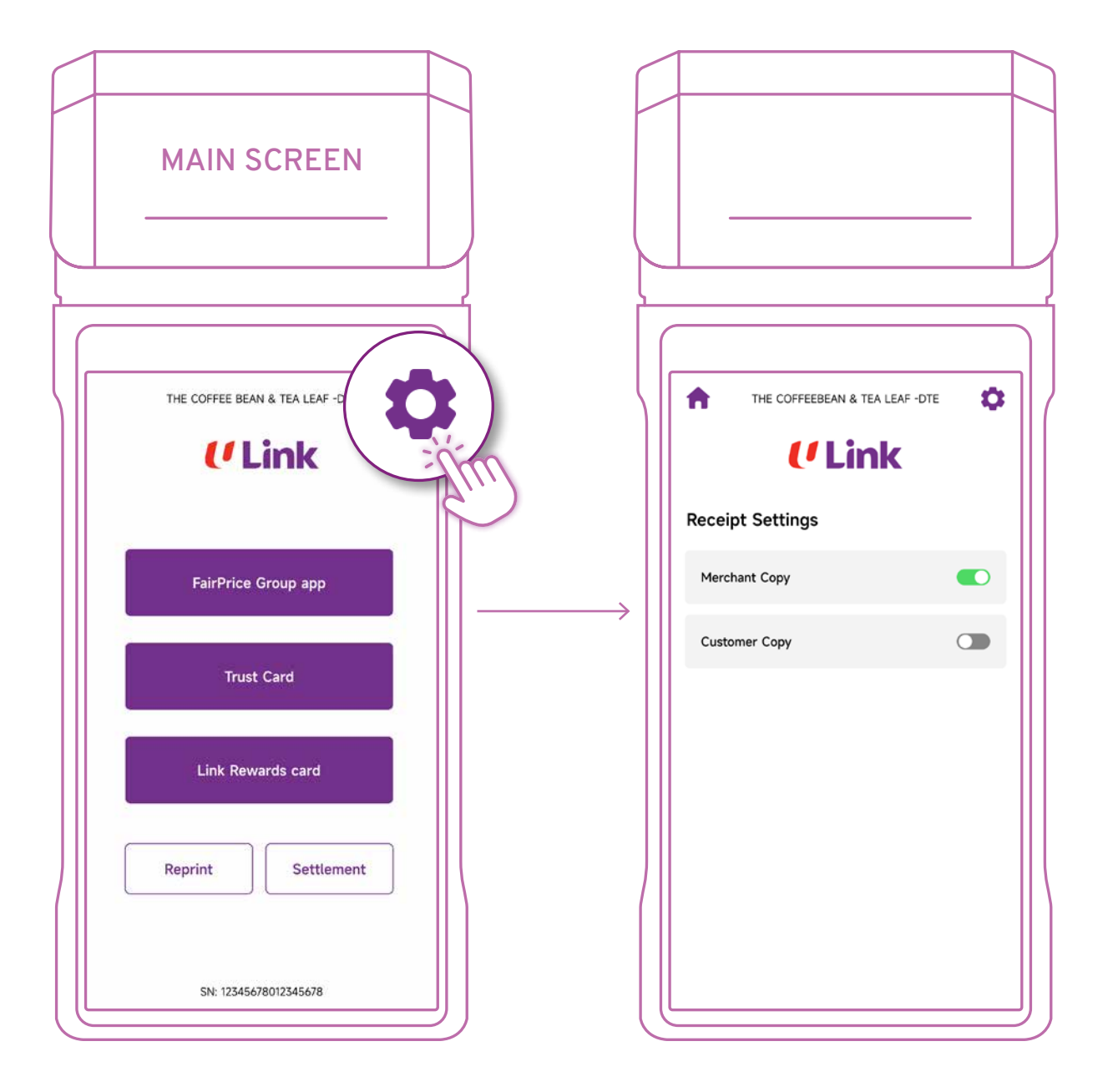

# **OTHERS**

2: Reprint receipt based on Reference No.

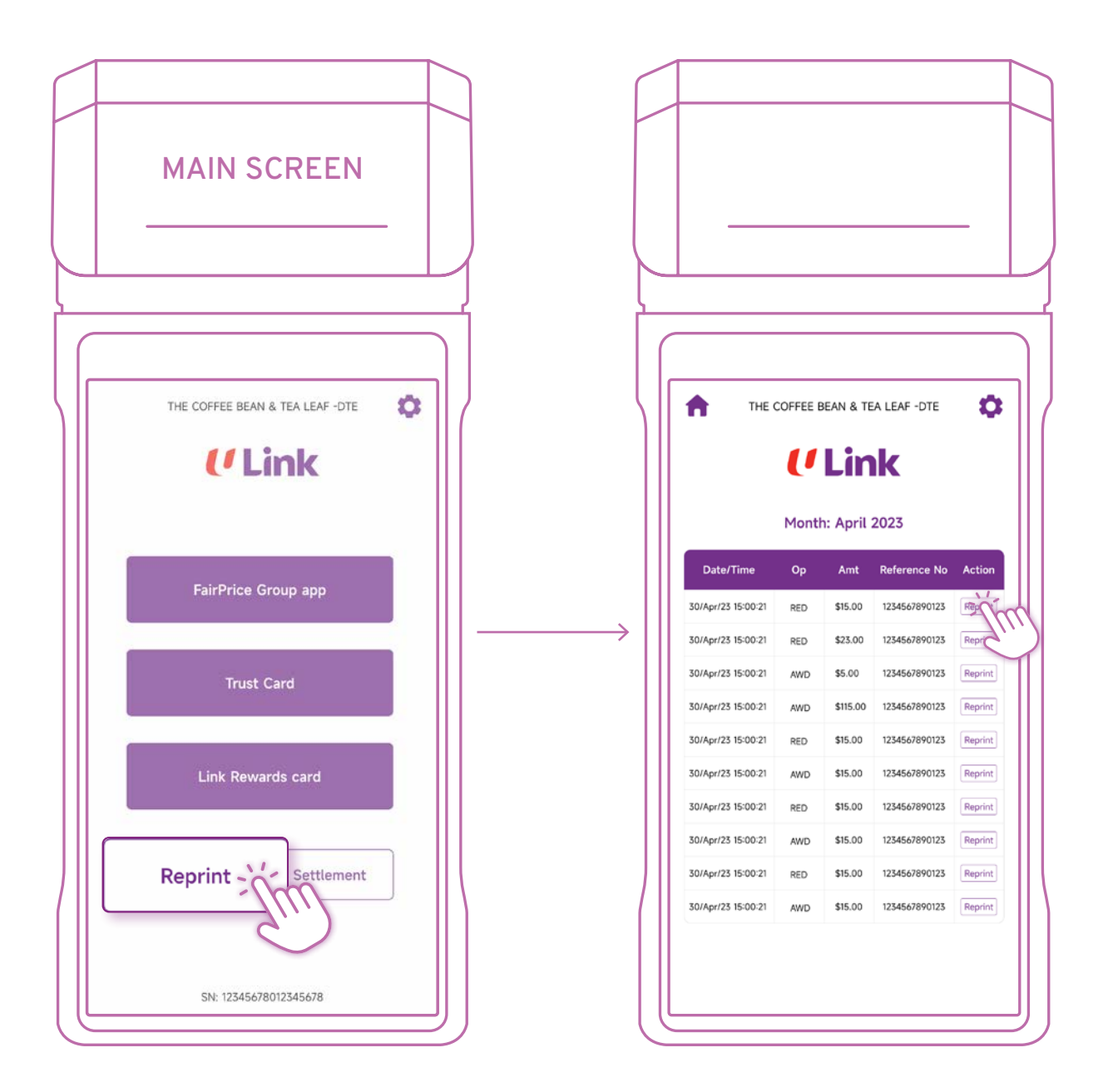

#### 3. Complete Detail & Settlement reports

It is recommended for Partners to print out Detail & Settlement reports daily for record keeping purposes

Complete Detail report before Settlement. !

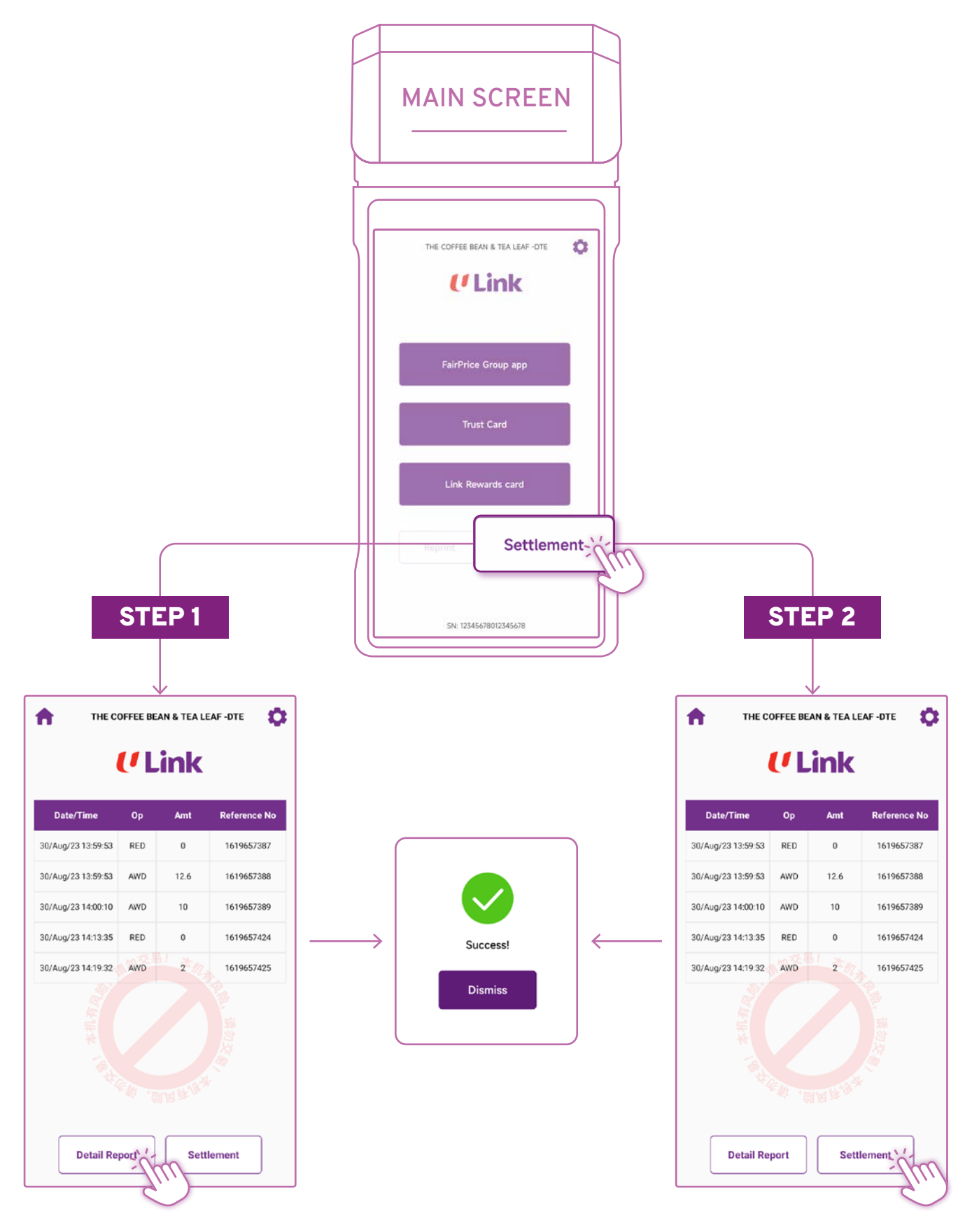

## For ASSISTANCE

For member enquiries on Link Rewards Programme, please get in touch with us at

- $\circledS$  6380 5858
- 8.30am to 10.00pm daily
- For Partner support matters, please get in touch with us at
- **(** $\circ$ ) 8268 4889
- Link-sd@ntuclink.com.sg (Subject: Partner Enquiries)

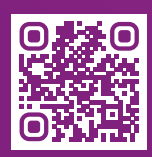

For Link Partner FAQs, please refer to go.link.sg/partner-faqs

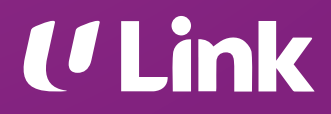